#### REVISTA DOS TRIBUNAIS ONLINE

#### Na pagina da Instituição, clique no link Biblioteca

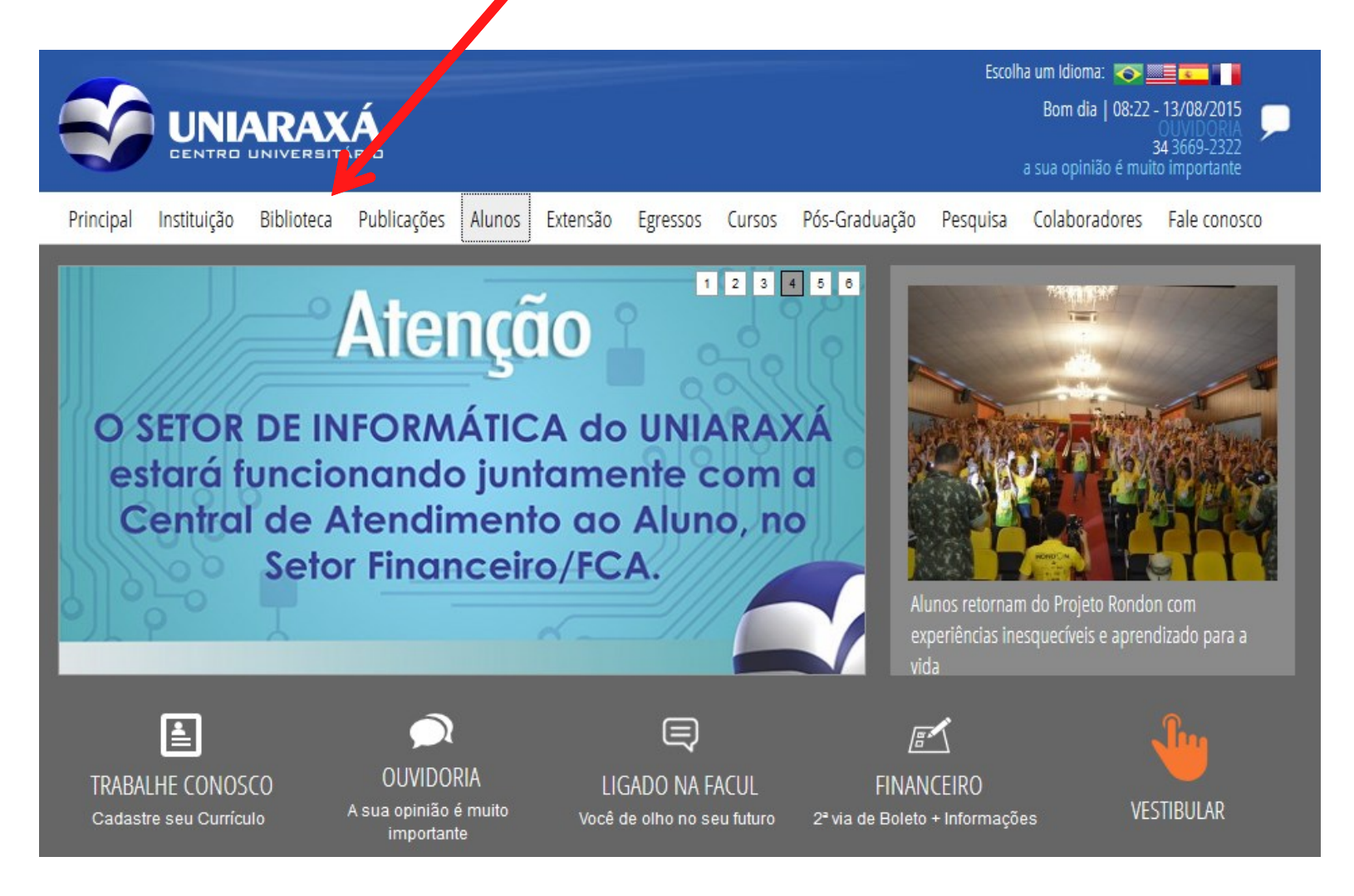

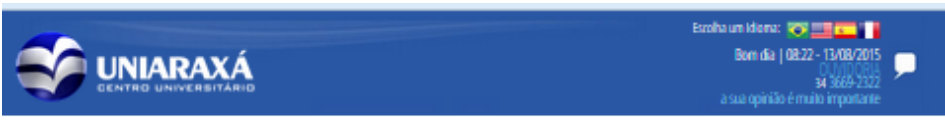

Principal Instituição Biblioteca Publicações Alunos Extensão Egressos Cursos Pós-Graduação Pesquisa Colaboradores Fale.conosco

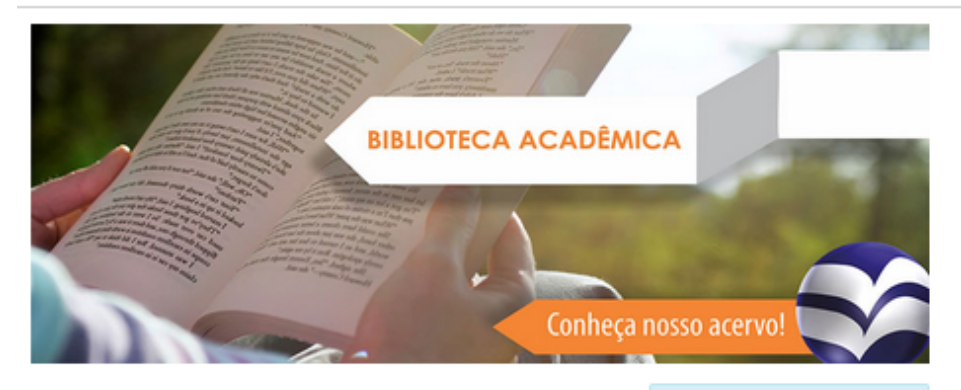

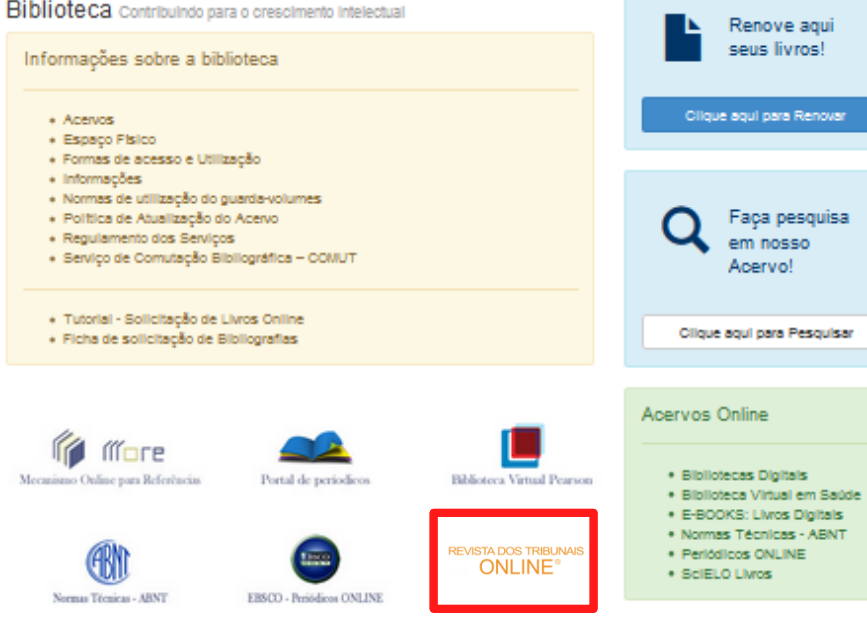

No site da Biblioteca, clique no link da Revista dos Tribunais Online

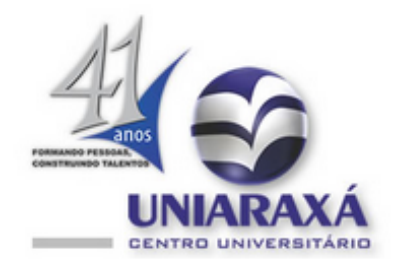

#### **Periódicos Online [EBSCO]**

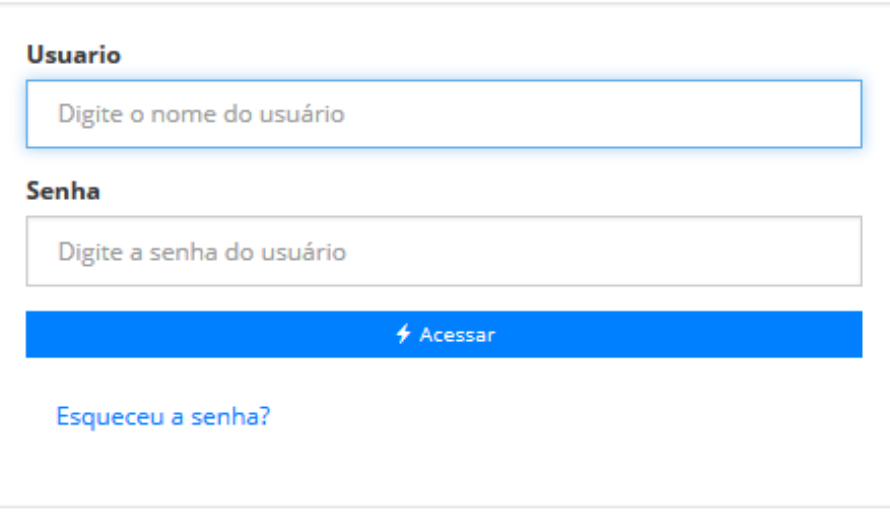

Uma Conta Única para tudo o que o UNIARAXÁ oferece

Para utilizar a base de dados, os usuários devem inserir o login e senha utilizado nos computadores da Instituição.

# PÁGINA PRINCIPAL

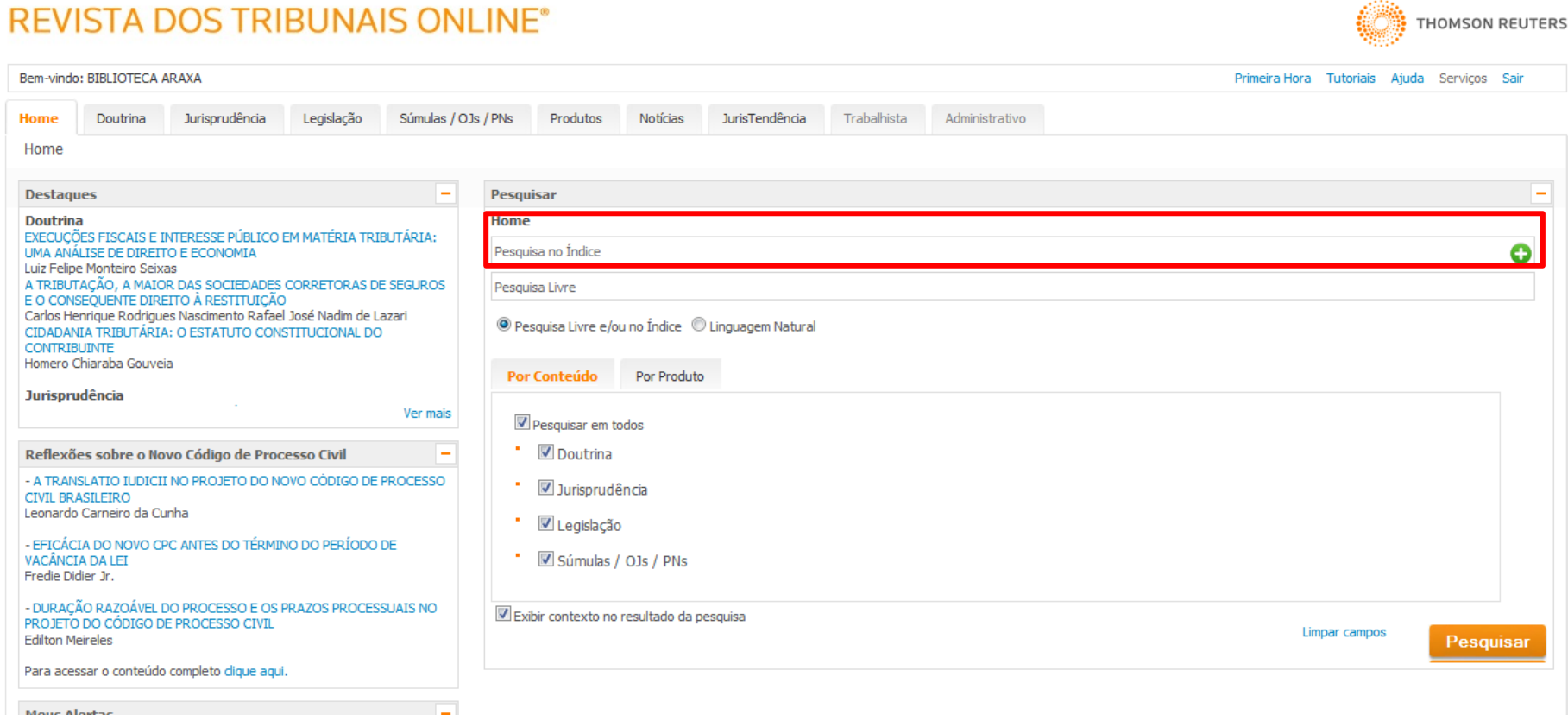

Na tela inicial da Revista dos Tribunais online, os usuários podem pesquisar por índice. Para tanto, deve-se digitar no mínimo uma palavra e escolher uma das opções exibidas.

# PESQUISA POR ÍNDICE

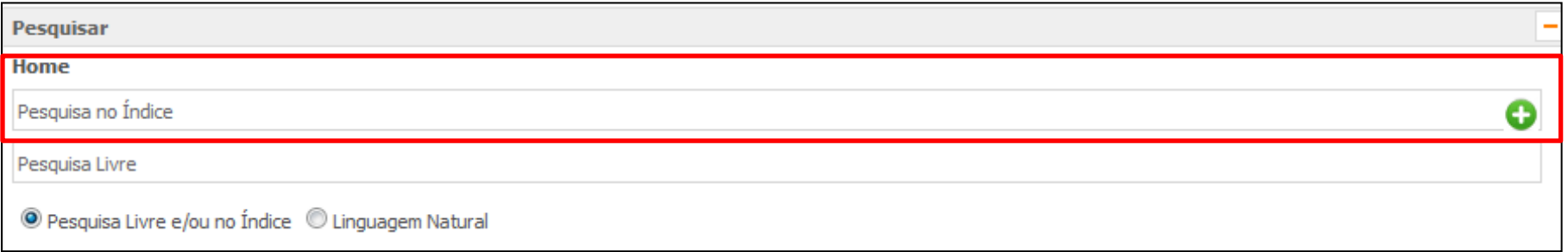

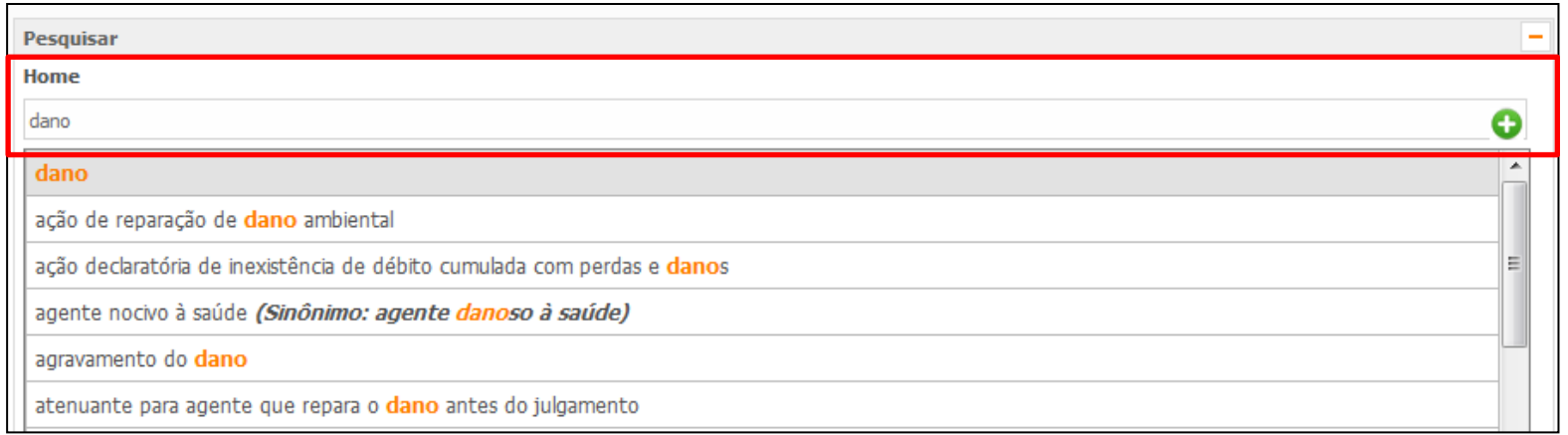

Na tela inicial da Revista dos Tribunais online, os usuários podem pesquisar por índice. Para tanto, deve-se digitar no mínimo uma palavra e escolher uma das opções exibidas.

#### PESQUISA POR PALAVRA-CHAVE

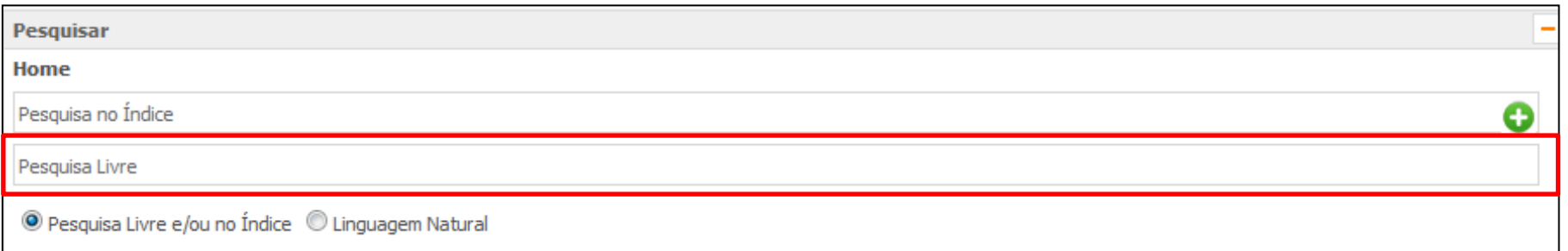

O usuário pode realizar a pesquisa por palavras chaves ou frase completa, através da barra de busca da pesquisa livre.

**THOMSON REUTERS** 

#### **REVISTA DOS TRIBUNAIS ONLINE®**

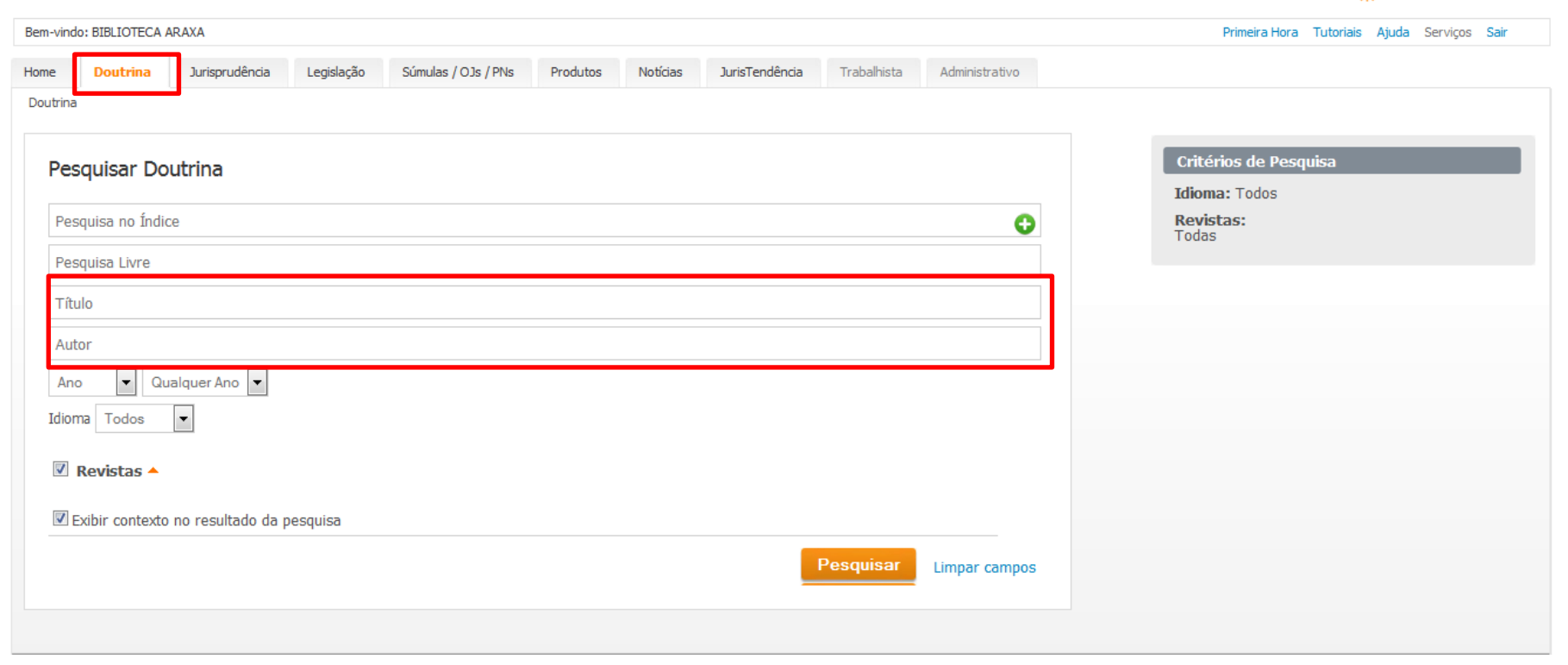

Após clicar na guia Doutrina, o usuário poderá pesquisar por índice, palavra chave e por pensamento do autor.

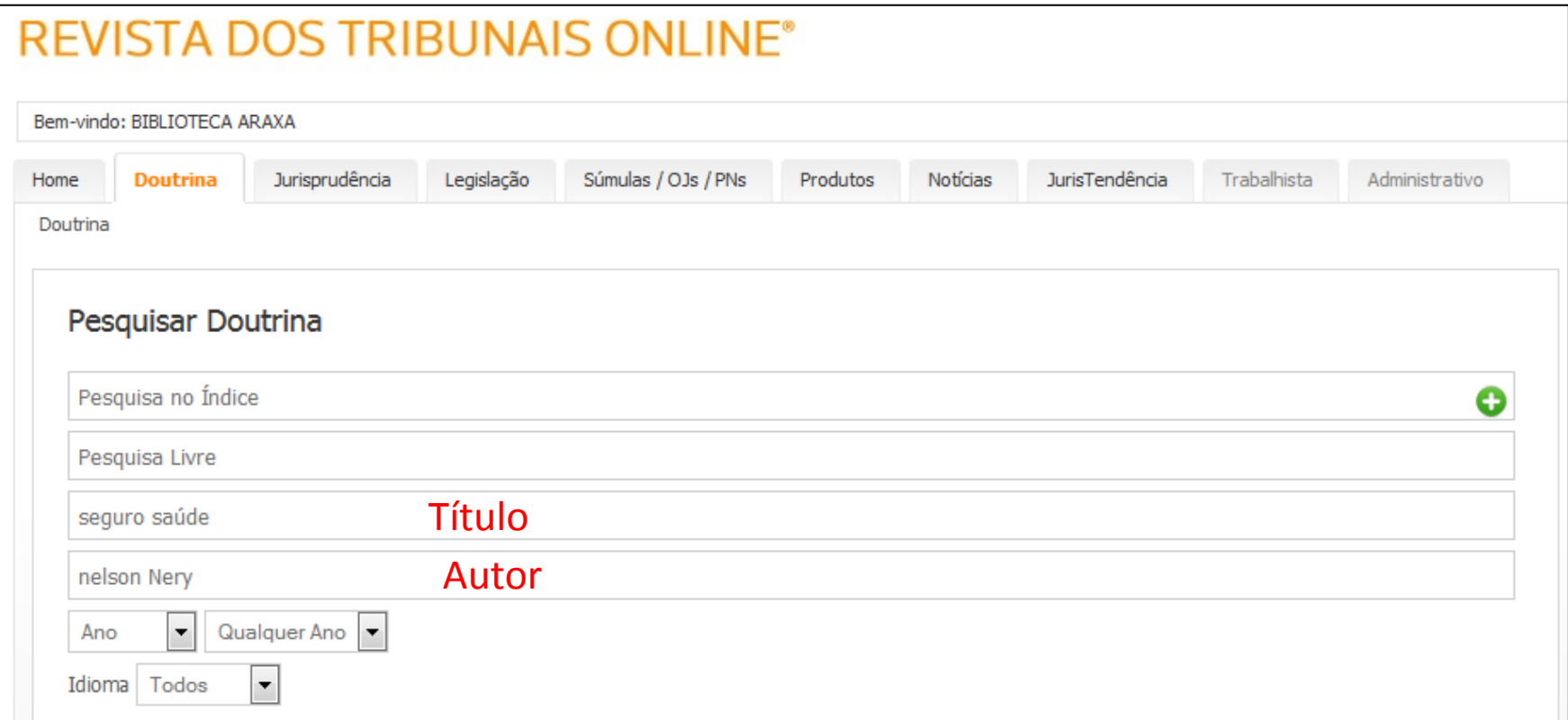

O usuário pode pesquisar por pensamento de autores, utilizando o título e o nome do autor. Após digitar os dados, clicar em pesquisar.

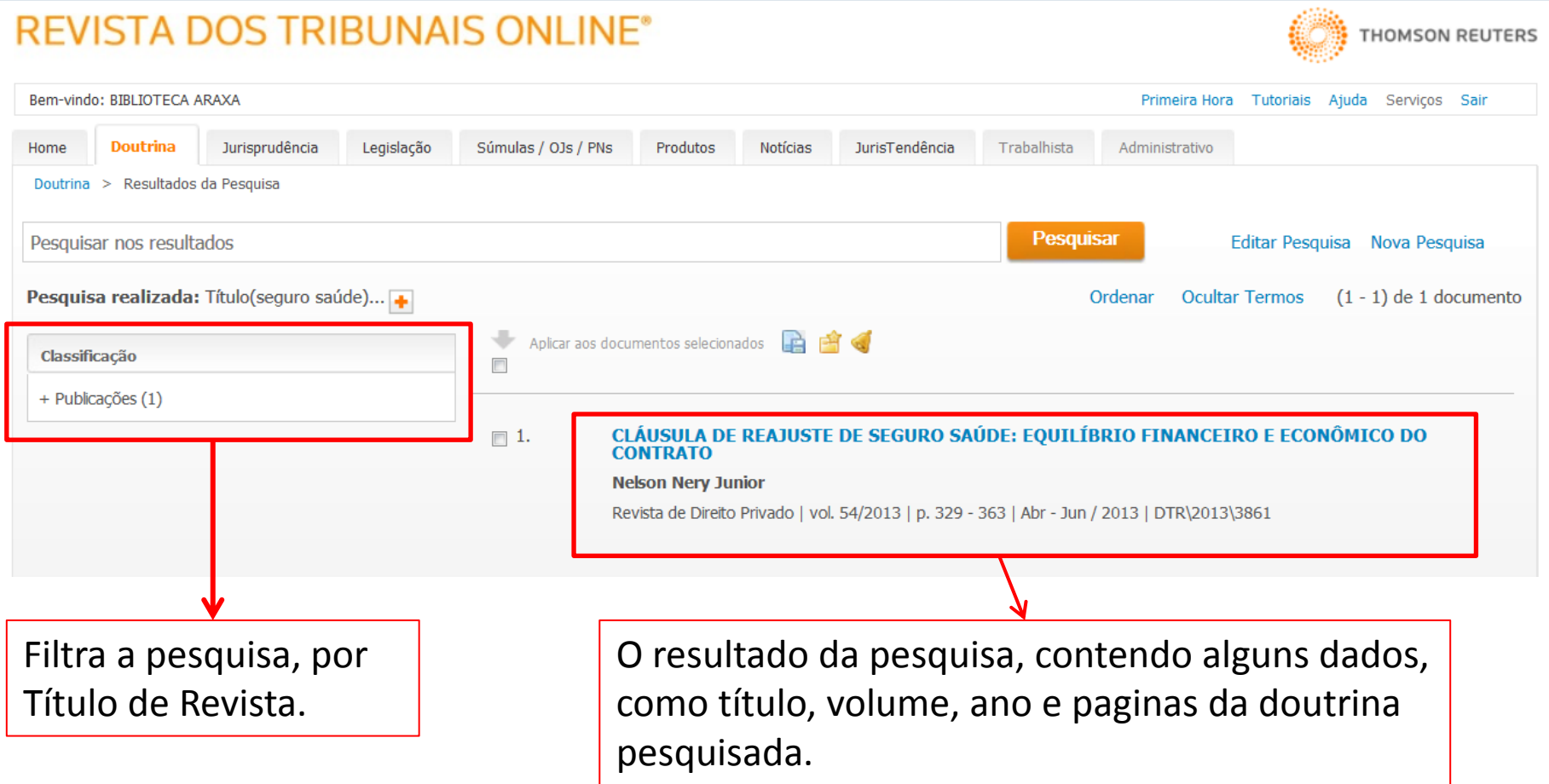

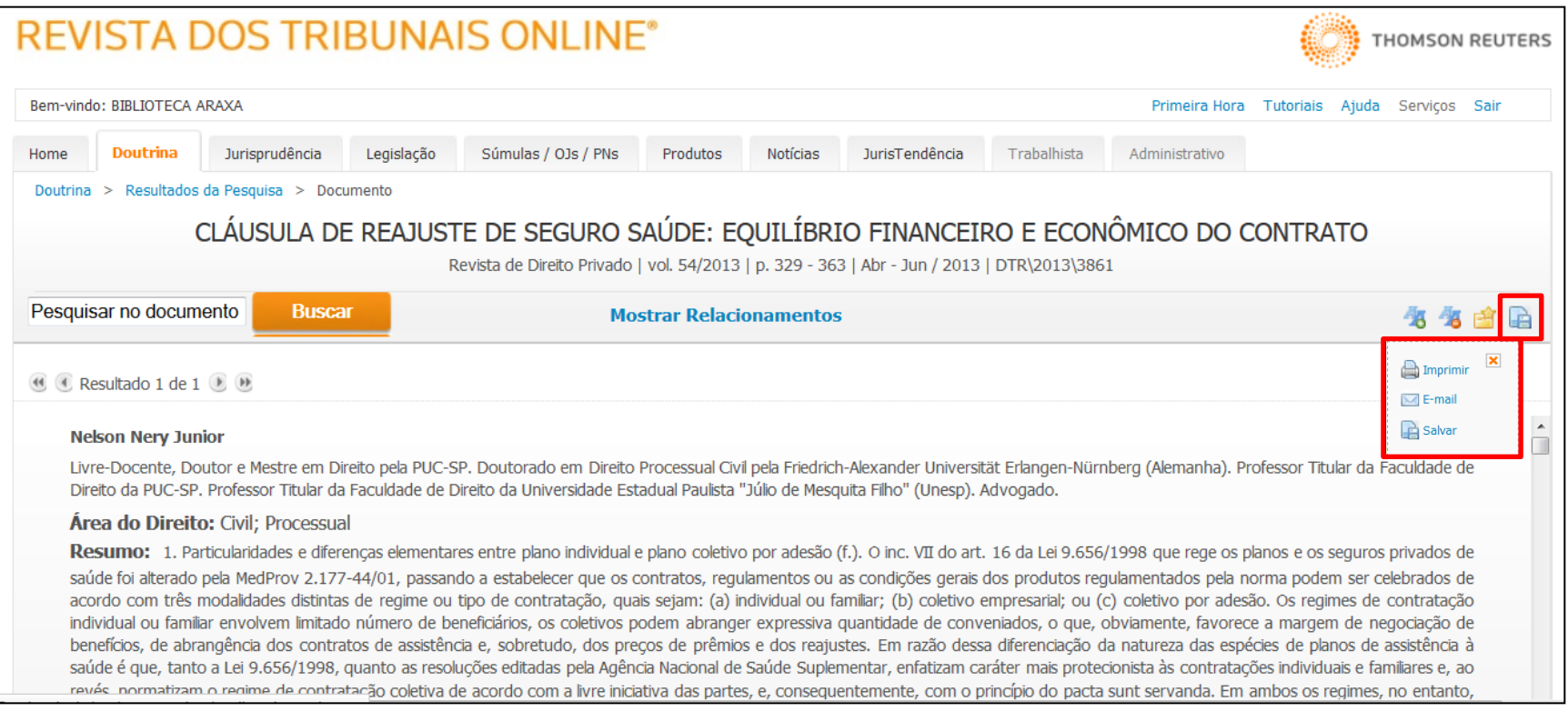

#### Ao clicar no titulo da doutrina, o usuário terá toda a doutrina e poderá realizar a leitura online.

Caso prefira imprimir ou salvar em PDF, é só clicar no disquete e escolher a opção desejada.

# PESQUISA DE JURISPRUDÊNCIA

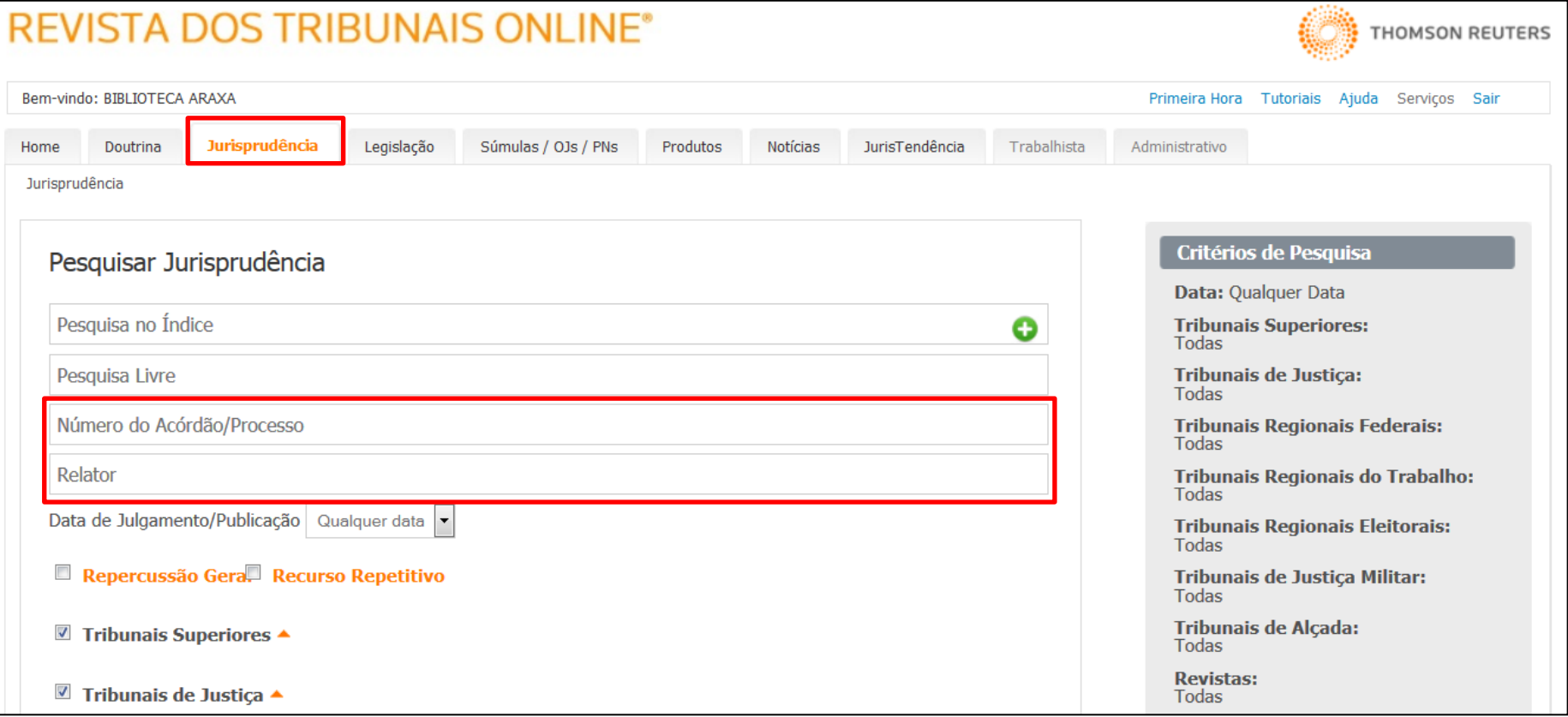

Após clicar na guia Jurisprudência, o usuário poderá pesquisar por índice, palavra chave, Numero do acórdão, processo ou pelo nome do Relator.

## PESQUISA DE JURISPRUDÊNCIA

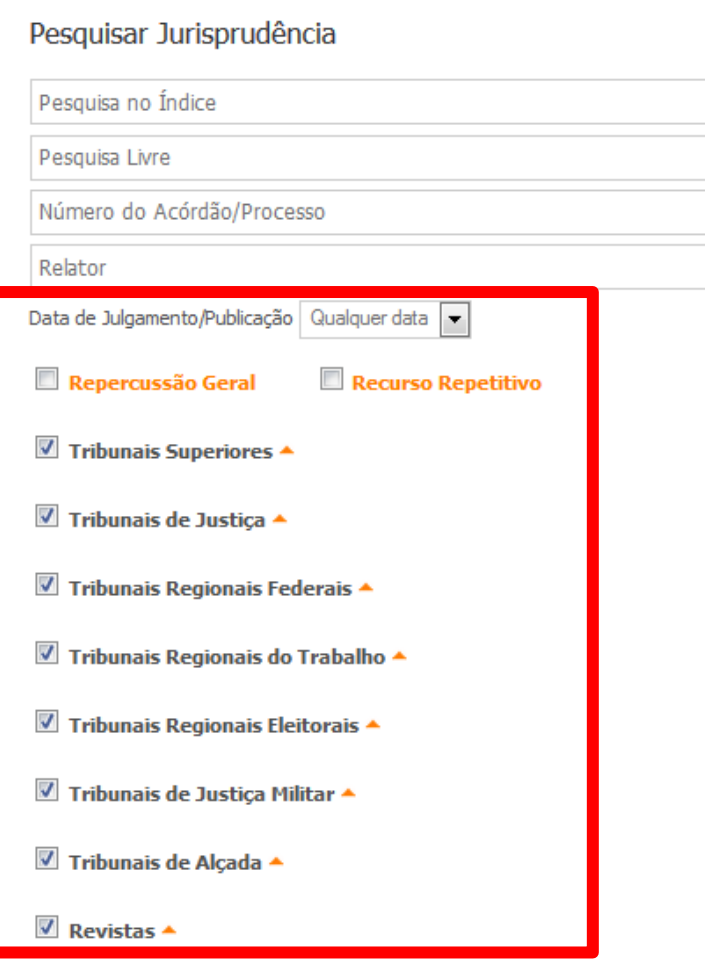

O usuário pode refinar suas buscas, pela data de Julgamento/Publicação. Podendo ainda filtrar a pesquisa por repercussão geral e recursos repetitivo, além de escolher o tribunal responsável.

## PESQUISA DE JURISPRUDÊNCIA

A exibição dos resultados é similar a busca de doutrinas.

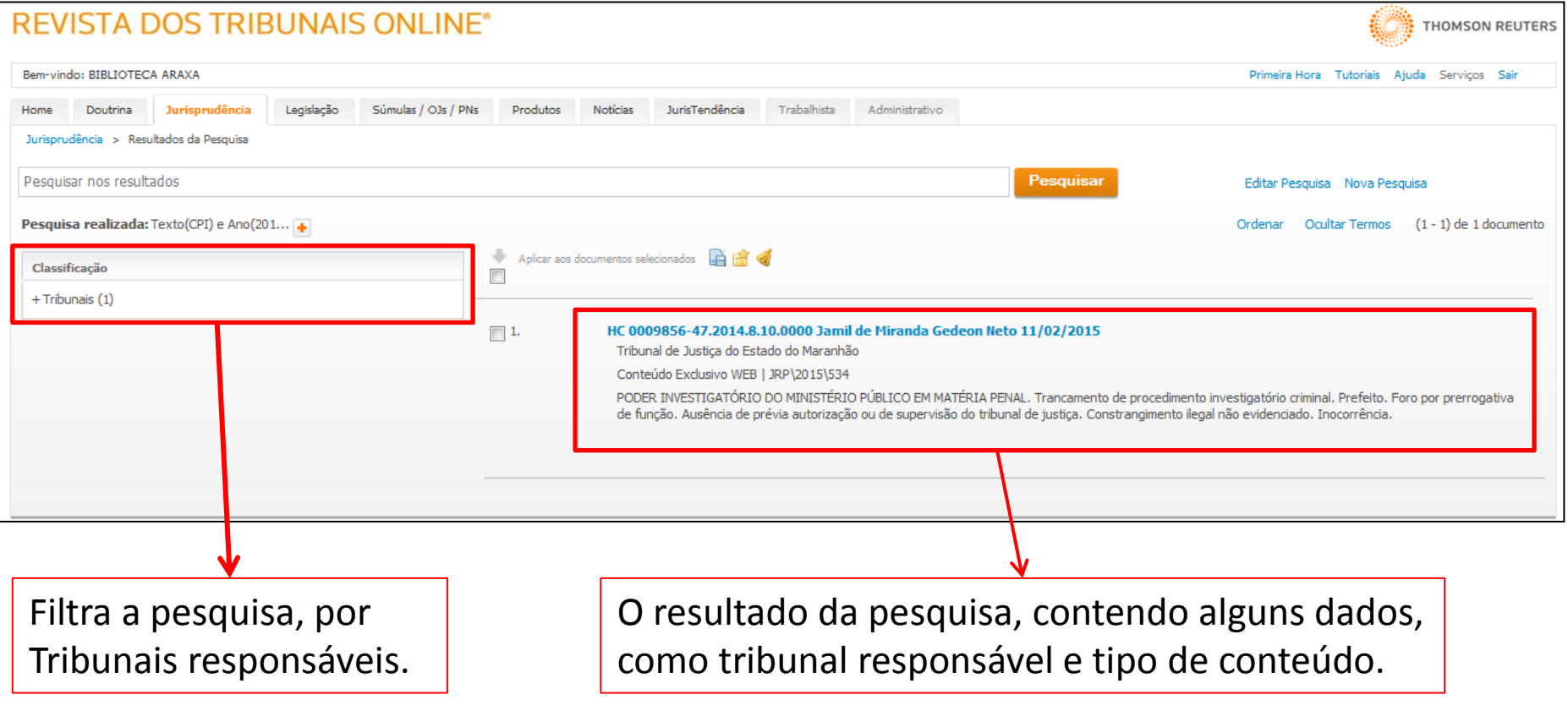

## PESQUISA POR LEGISLAÇÃO

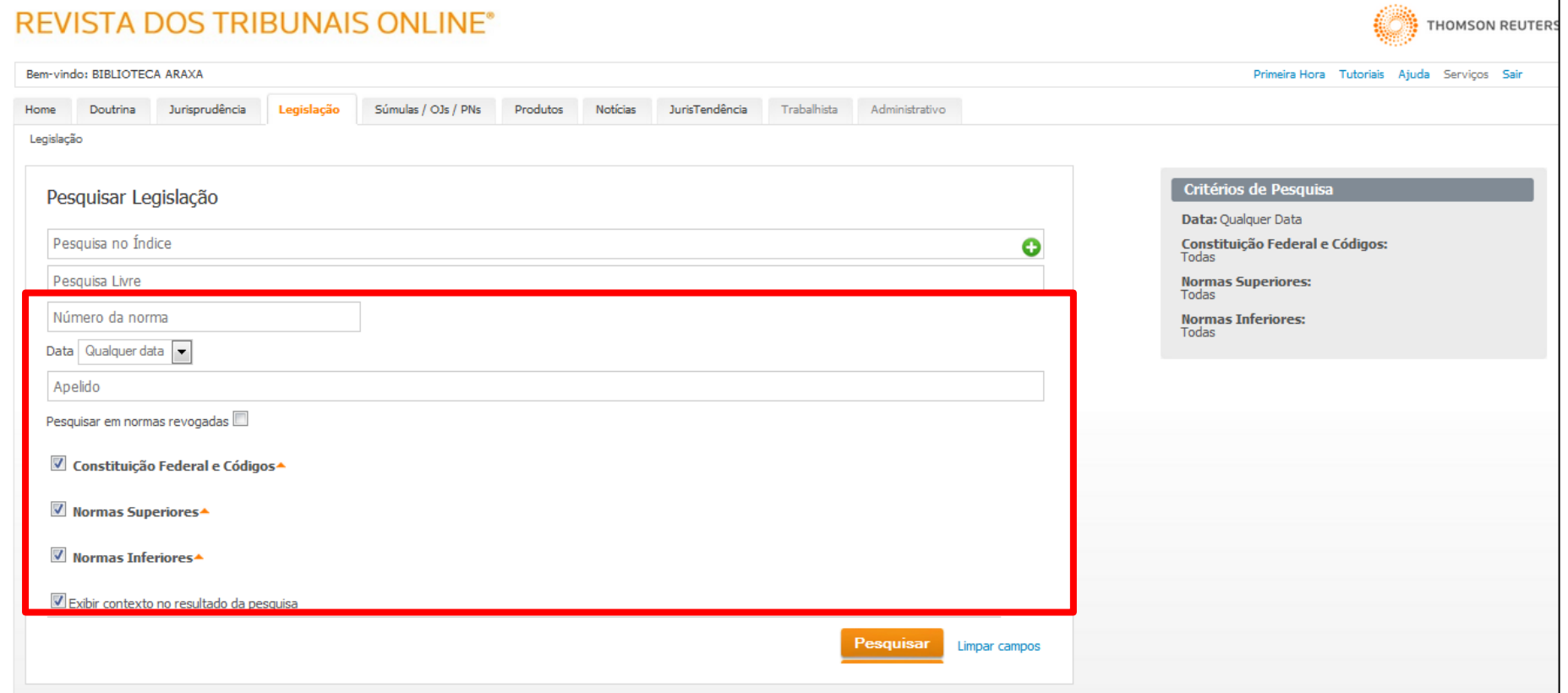

Além das opções de busca padrão(índice e palavra chave), o usuário pode pesquisar por numero da norma, data de publicação, apelido(Ex.:CTB, Lei de execução penal etc.).

## PESQUISA POR LEGISLAÇÃO

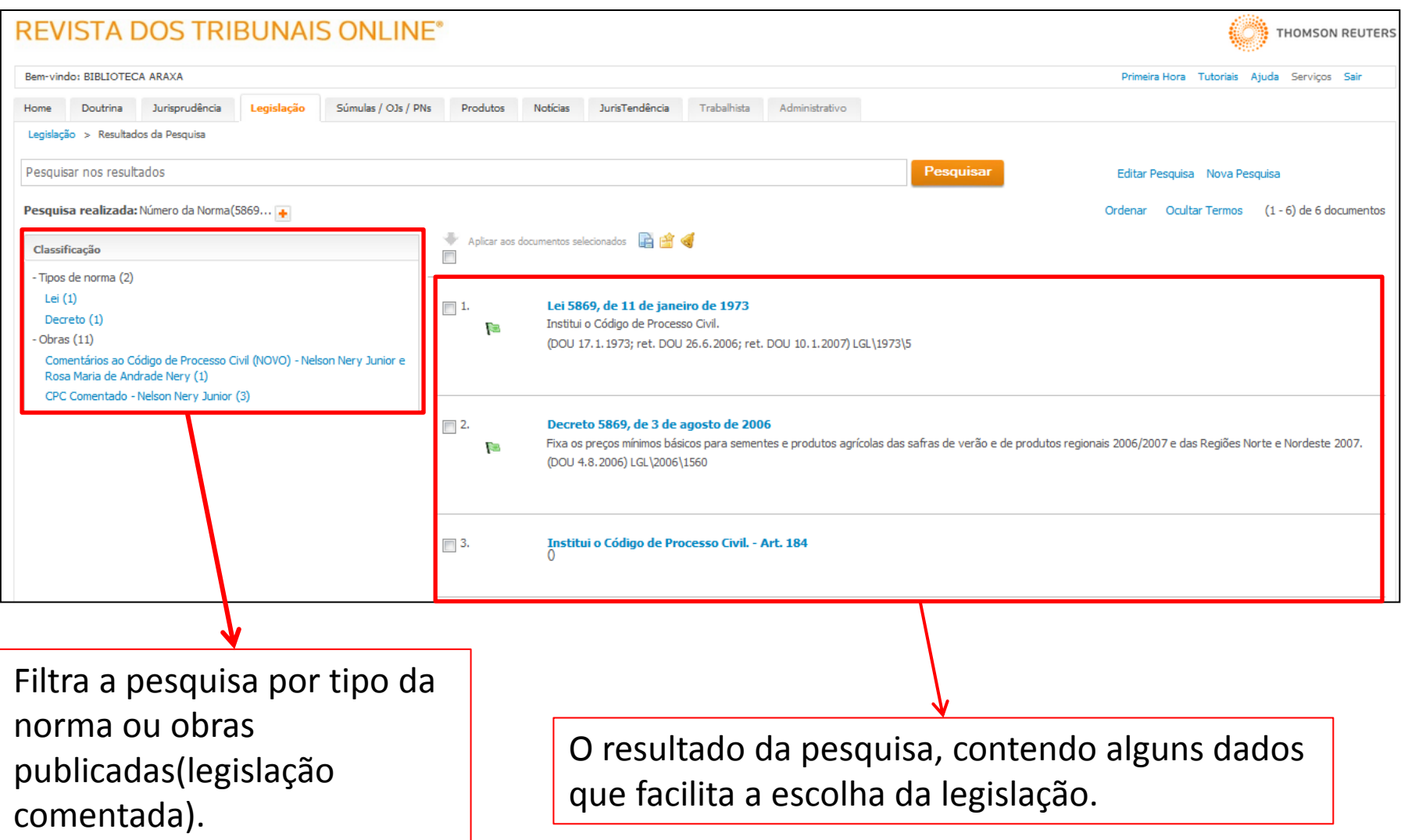

## PESQUISA POR SÚMULAS

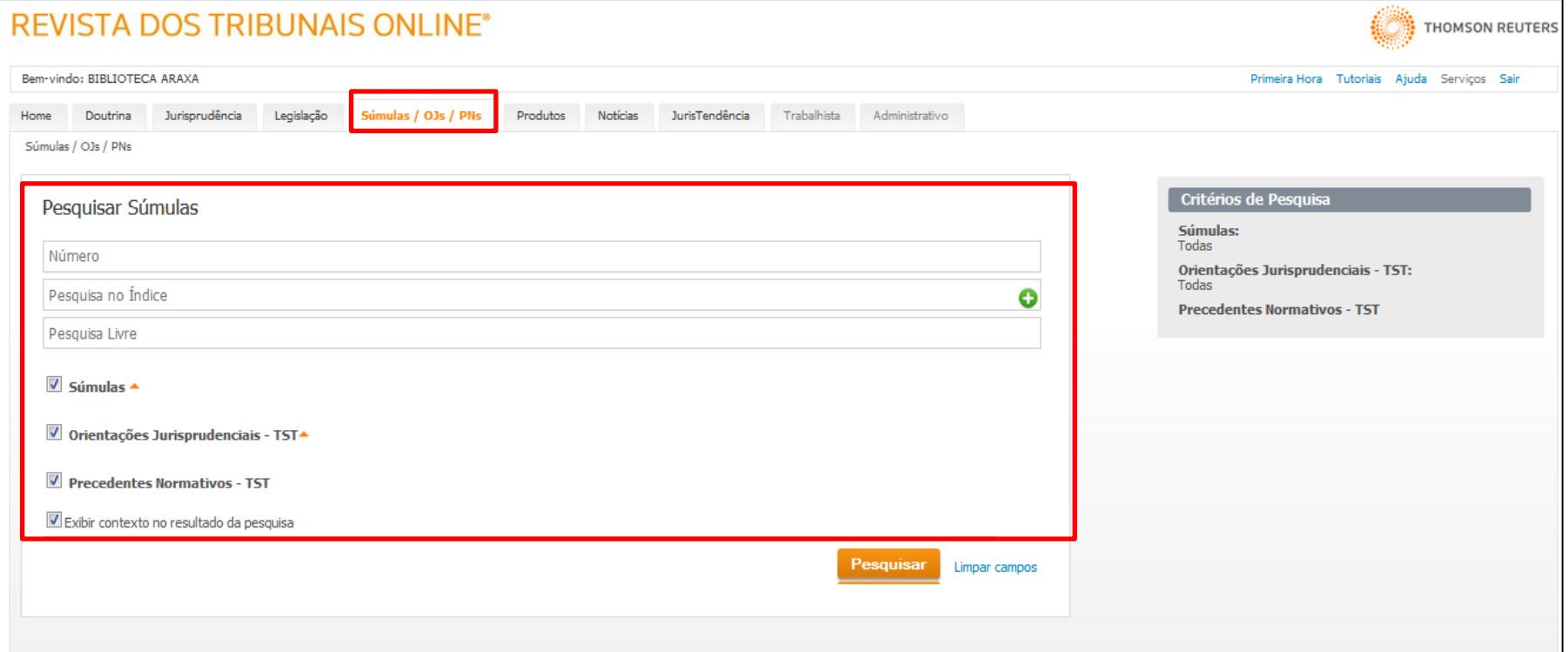

Nesta aba, o usuário poderá pesquisar pelas interpretações adotadas pelos tribunais superiores.

### PESQUISA POR NOTICIAS

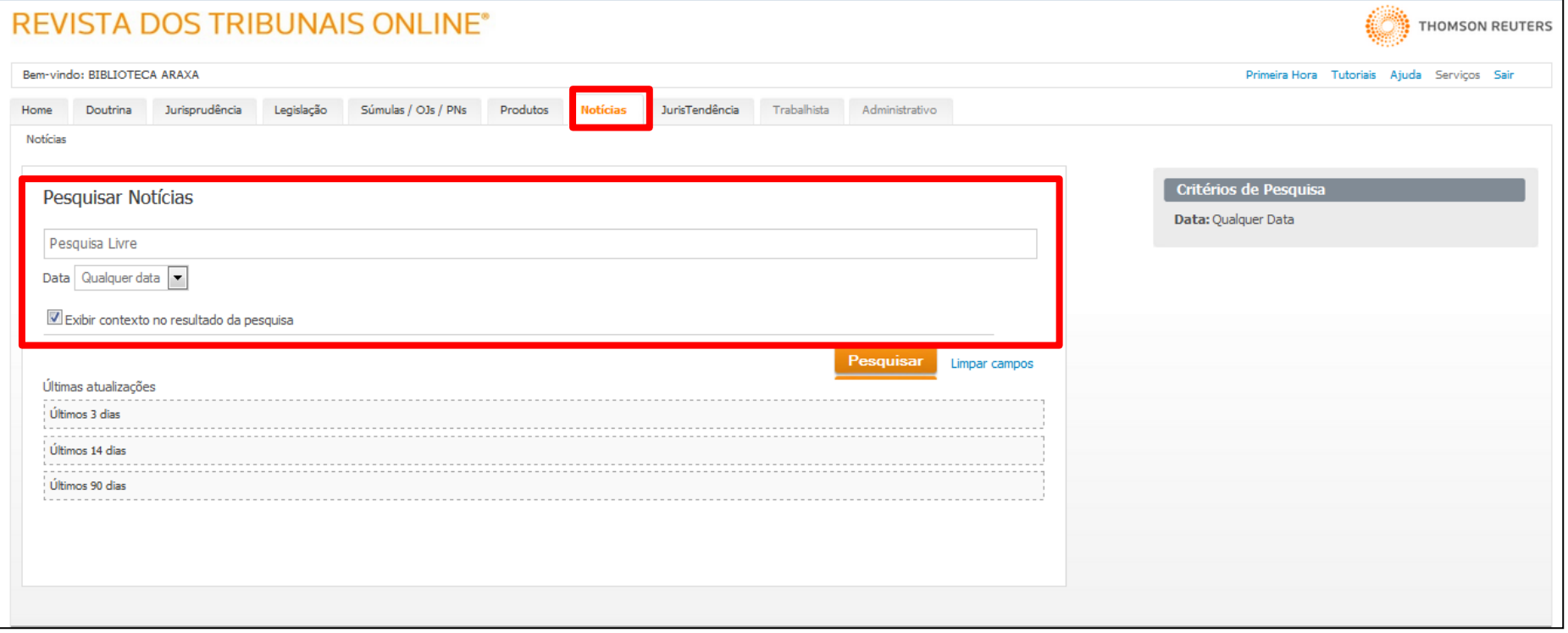

Nesta guia, os usuários podem pesquisar nas noticias publicadas pela REUTERS. A pesquisa é realizada por palavras chave e ainda pode ser filtrada por data de publicação.

### PESQUISA POR NOTICIAS

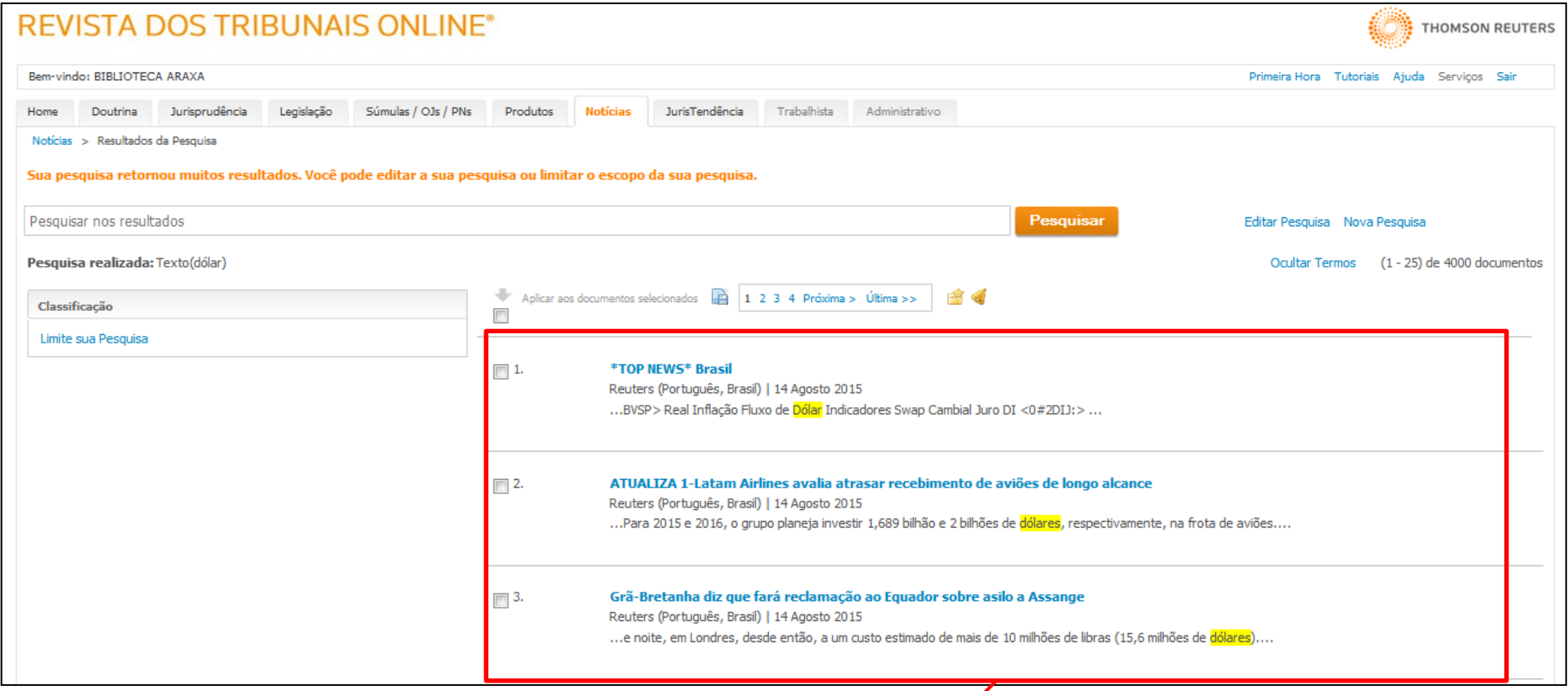

O resultado da pesquisa, contendo alguns dados que facilita a escolha da notícia, como data e destaque da palavra chave.